# **Flask-Dropzone Documentation**

*Release 1.5.1*

**Grey Li**

**May 01, 2021**

# **Contents**

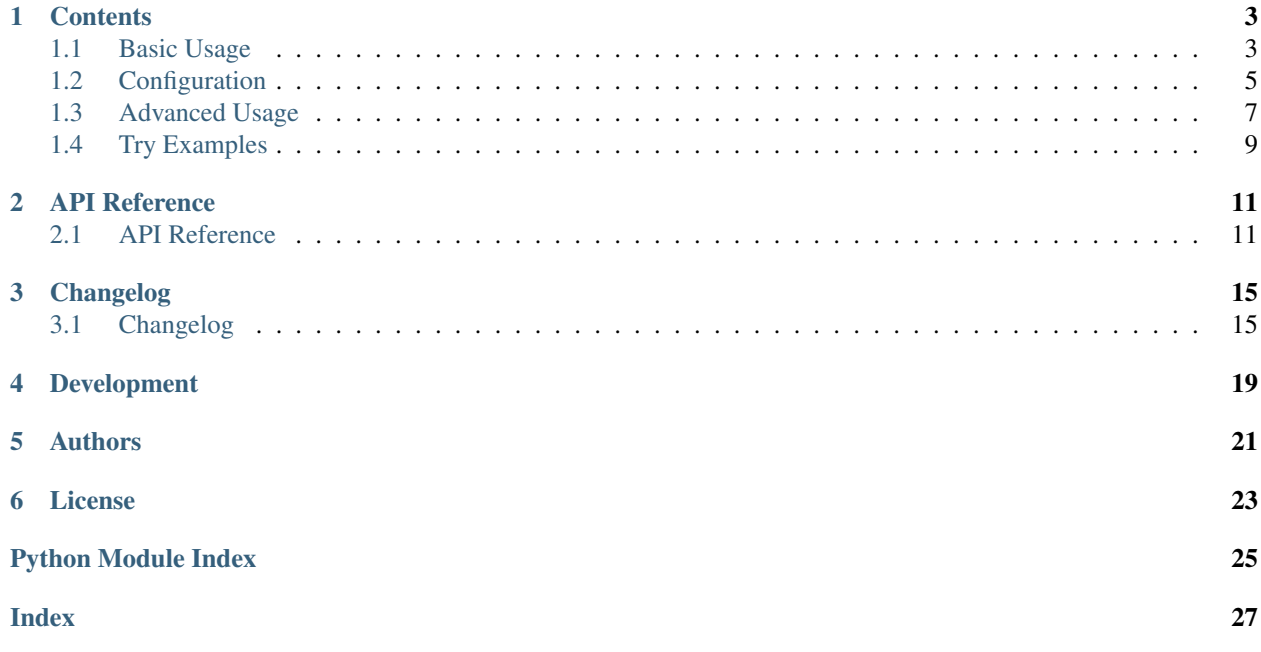

Upload files in Flask application with [Dropzone.js.](http://www.dropzonejs.com/)

NOTICE: This extension is built for simple usage, if you need more flexibility, please use Dropzone.js directly.

### **Contents**

## <span id="page-6-1"></span><span id="page-6-0"></span>**1.1 Basic Usage**

### **1.1.1 Installation**

\$ pip install flask-dropzone

### **1.1.2 Initialization**

Initialize the extension:

```
from flask_dropzone import Dropzone
app = Flask(\underline{name})dropzone = Dropzone(app)
```
This extension also supports the [Flask application factory pattern](http://flask.pocoo.org/docs/latest/patterns/appfactories/) by allowing you to create a Dropzone object and then separately initialize it for an app:

```
dropzone = Dropzone()
def create_app(config):
     app = Flask(\underline{\hspace{1cm}}name \underline{\hspace{1cm}})...
     dropzone.init_app(app)
      ...
     return app
```
#### **1.1.3 Include Dropzone.js Resources**

In addition to manage and load resources by yourself (recommended), you can also use this methods to load resources:

```
<head>
{ \{ { \} \text{ dropzone.load\_CSS}() \} }</head>
<body>
...
{f} dropzone.load_js() }}
</body>
```
Tip: There is a dropzone.load() method that was a combination of dropzone.load\_css() and dropzone.load\_js(), but we recommend not to use this method for page load performance consideration. Also, dropzone.load() will be removed in the near future.

You can assign the version of Dropzone.js through version argument, the default value is 5.2.0. And, you can pass css\_url and js\_url separately to customize resources URL.

### **1.1.4 Create a Drop Zone**

Creating a Drop Zone with create() and use config() to make the configuration come into effect:

```
{{ dropzone.create(action='the_url_or_endpoint_which_handle_uploads') }}
...
{{ dropzone.config() }}
</body>
```
Remember to edit the action to the URL or endpoint which handles the uploads, for example dropzone. create(action='upload\_view') or dropzone.create(action=url\_for('upload\_view')').

The default ID of the dropzone form element is *myDropzone*, usually you don't need to change it. If you have specific need, for example, you want to have multiple dropzones on one page, you can use the id parameter to assign the id:

```
{{ dropzone.create(id='foo') }}
{{ dropzone.create(id='bar') }}
...
{{ dropzone.config(id='foo') }}
{f \cdot d} dropzone.config(id='bar') }}
</body>
```
Notice that the same id must passed both in dropzone.create() and dropzone.config().

### **1.1.5 Beautify Dropzone**

Style it according to your preferences through dropzone.style() method:

```
<head>
{ {\} dropzone.load_css() }}
{{ dropzone.style('border: 2px dashed #0087F7; margin: 10%; min-height: 400px;') }}
</head>
```
### **1.1.6 Save Uploads with Flask**

When the file was dropped on drop zone, you can get the uploaded file in request. files, just pass upload input's name attribute (default to file).

**import os**

```
from flask import Flask, request
from flask_dropzone import Dropzone
app = Flask(\underline{name})dropzone = Dropzone(app)
@app.route('/uploads', methods=['GET', 'POST'])
def upload():
    if request.method == 'POST':
        f = request.files.get('file')
        f.save(os.path.join('the/path/to/save', f.filename))
    return 'upload template'
```
Tip: See examples/basic for more detail.

## <span id="page-8-0"></span>**1.2 Configuration**

### **1.2.1 Register Configuration**

Except DROPZONE\_SERVE\_LOCAL, when you use other configuration variable, you have to call dropzone. config() in template to make them register with Dropzone:

```
<body>
    ...
    {f \space dropzone.config() }</body>
```
Tip: Call this method after dropzone.load\_js() or <script> that include Dropzonejs.

### **1.2.2 Available Configuration**

The supported list of config options is shown below:

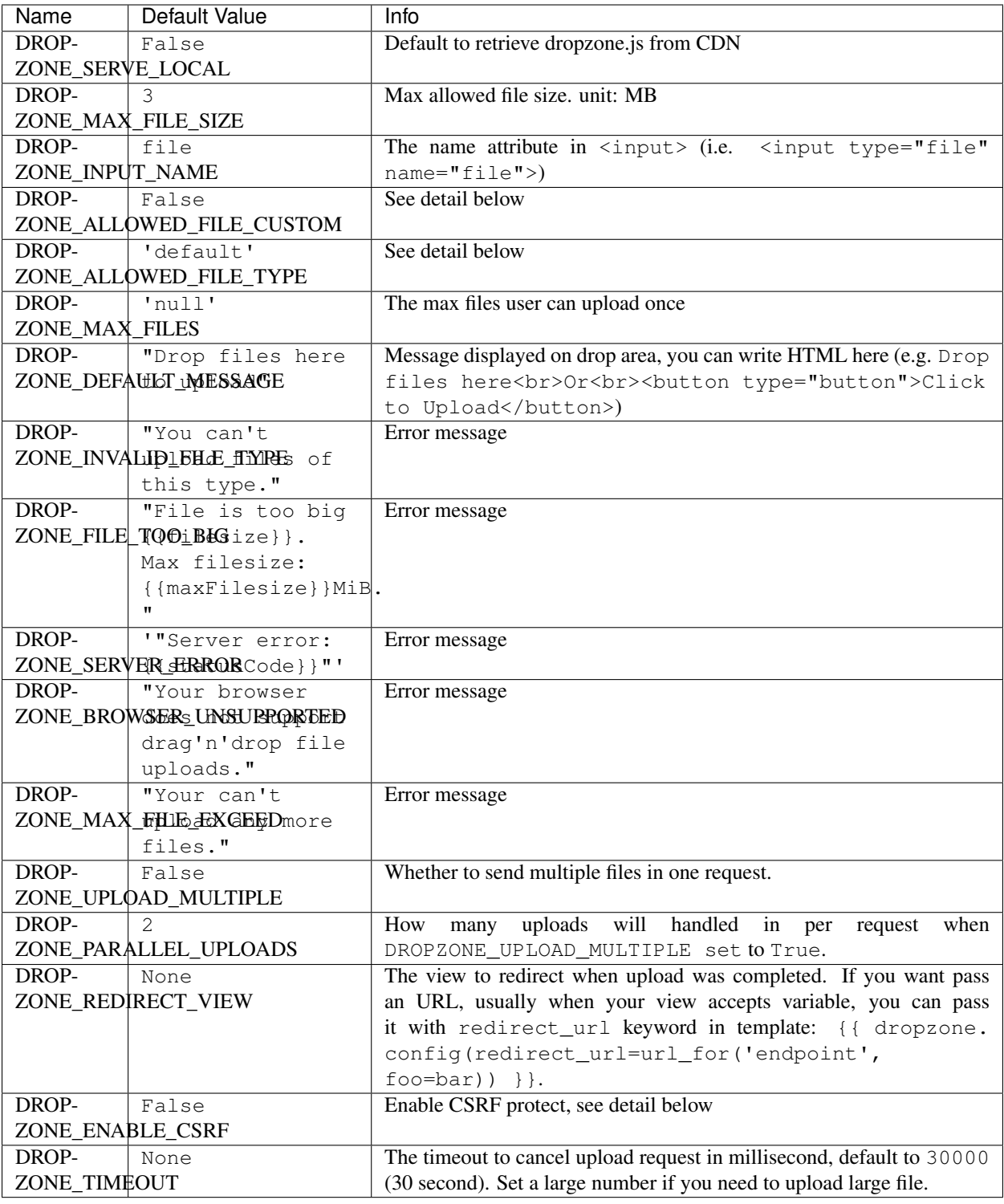

### **1.2.3 File Type Filter**

Just set DROPZONE\_ALLOWED\_FILE\_TYPE to one of default, image, audio, video, text, app, for example:

```
app.config['DROPZONE_ALLOWED_FILE_TYPE'] = 'image'
```
If you want to set the allowed file type by yourself, you need to set DROPZONE\_ALLOWED\_FILE\_CUSTOM to True, then add mime type or file extensions to DROPZONE\_ALLOWED\_FILE\_TYPE, such as:

```
app.config['DROPZONE_ALLOWED_FILE_CUSTOM'] = True
app.config['DROPZONE_ALLOWED_FILE_TYPE'] = 'image/*, .pdf, .txt'
```
Consult the [dropzone.js documentation](http://dropzonejs.com/) for details on these options.

### **1.2.4 Custom Configuration String**

Sometimes you may need more flexible, you can use custom\_init``and ``custom\_options to pass custom JavaScript code:

```
{{ dropzone.config(custom_init='dz = this;document.getElementById("upload-btn").
˓→addEventListener("click", function handler(e) {dz.processQueue();});',
                custom_options='autoProcessQueue: false, addRemoveLinks: true,
˓→parallelUploads: 20,') }}
```
The code pass with custom\_init will into init: function() {}, the code pass with custom\_options will into Dropzone.options.myDropzone =  $\{ \}$ . See the full list of available configuration settings on [Drop](https://www.dropzonejs.com/#configuration)[zone documentation.](https://www.dropzonejs.com/#configuration)

#### **1.2.5 Overwriting Global Configuration**

Sometimes you may want to use different configuration for multiple drop area on different pages, in this case, you can pass the specific keyword arguments into dropzone.config() directly.

The keyword arguments should mapping the corresponding configration variable in this way:

- DROPZONE\_DEFAULT\_MESSAGE –> default\_message
- DROPZONE TIMEOUT -> timeout
- DROPZONE\_ALLOWED\_FILE\_TYPE –> allowed\_file\_type
- etc

example:

 ${ {\}$  dropzone.config(max\_files=10, timeout=10000, default\_message='Drop here!')  ${ }$ }

In the end, the keyword argument you pass will overwrite the corresponding configurations.

### <span id="page-10-0"></span>**1.3 Advanced Usage**

#### **1.3.1 Parallel Uploads**

If you set DROPZONE\_UPLOAD\_MULTIPLE as True, then you need to save multiple uploads in single request.

However, you can't get a list of file with request.files.qetlist('file'). When you enable parallel upload, Dropzone.js will append a index number after each files, for example:  $file[2]$ ,  $file[1]$ ,  $file[0]$ . So, you have to save files like this:

```
for key, f in request.files.items():
   if key.startswith('file'):
        f.save(os.path.join('the/path/to/save', f.filename))
```
Here is the full example:

```
...
app.config['DROPZONE_UPLOAD_MULTIPLE'] = True # enable parallel upload
app.config['DROPZONE_PARALLEL_UPLOADS'] = 3 # handle 3 file per request
@app.route('/upload', methods=['GET', 'POST'])
def upload():
    if request.method == 'POST':
        for key, f in request.files.items():
            if key.startswith('file'):
                f.save(os.path.join('the/path/to/save', f.filename))
  return 'upload template'
```
Tip: See examples/parallel-upload for more detail.

### **1.3.2 CSRF Protect**

The CSRF Protect feature was provided by Flask-WTF's CSRFProtect extension, so you have to install Flask-WTF first:

```
$ pip install flask-wtf
```
Then initialize the CSRFProtect:

```
from flask_wtf.csrf import CSRFProtect
app = Flask(\underline{name})# the secret key used to generate CSRF token
app.config['SECRET_KEY'] = 'dev key'
...
# enable CSRF protection
app.config['DROPZONE_ENABLE_CSRF'] = True
csrf = CSRFProtect(app)
```
Make sure to set the secret key and set DROPZONE\_ENABLE\_CSRF to True. Now all the upload request will be protected!

We prefer to handle the CSRF error manually, because the error response's body will be displayed as tooltip below the file thumbnail.

```
from flask_wtf.csrf import CSRFProtect, CSRFError
...
# handle CSRF error
@app.errorhandler(CSRFError)
```
(continues on next page)

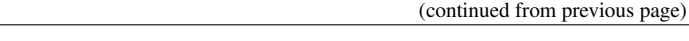

```
def csrf_error(e):
   return e.description, 400
```
Here I use the e.description as error message, it's provided by CSRFProtect, one of The CSRF token is missing and The CSRF token is invaild.

Try the demo application in examples/csrf and see [CSRFProtect's documentation](http://flask-wtf.readthedocs.io/en/latest/csrf.html) for more details.

### **1.3.3 Content Security Policy**

If you like to use your web application under a strict [Content Security Policy](https://developer.mozilla.org/en-US/docs/Web/HTTP/CSP) (CSP), just embedding JavaScript code via {{ dropzone.config() }} into a template will not work. You could move the configuration code into a separate JavaScript file and reference this resource from your HTML page. However, when you like to enable a CSRF protection as well, you need to handle the CSRF token and the CSP nonce value. The simple solution is to embedd the configuration code into the HTML page and pass a nonce value for CSP as shown below:

```
import base64
import os
```

```
default_http_header = {'Content-Security-Policy' :
 f"default-src 'self'; script-src 'self' 'nonce-{nonce}'"
nonce = base64.b64encode(os.urandom(64)).decode('utf8')
render_template('template.tmpl', nonce = nonce), 200, default_http_header
```

```
{{ dropzone.config(nonce=nonce) }}
```
### **1.3.4 Server Side Validation**

Although Dropzone.js can handle client side validation for uploads, but you still need to setup server side validation for security conern. Just do what you normally do (extension check, size check etc.), the only thing you should remember is to return plain text error message as response body when something was wrong. Fox example, if we only want user to upload file with .png extension, we can do the validation like this:

```
@app.route('/', methods=['POST', 'GET'])
def upload():
    if request.method == 'POST':
        f = request.file; files.get('file')
        if f.filename.split('.')[1] != 'png':
            return 'PNG only!', 400 # return the error message, with a proper 4XX
\leftrightarrowcode
        f.save(os.path.join('the/path/to/save', f.filename))
    return render_template('index.html')
```
The error message will be displayed when you hover the thumbnail for upload file:

## <span id="page-12-0"></span>**1.4 Try Examples**

Open a terminal, type the commands below one by one:

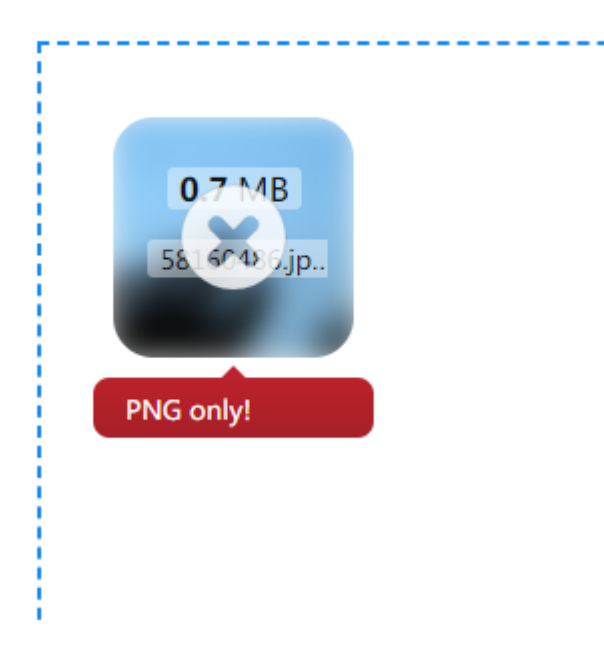

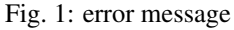

```
$ git clone https://github.com/greyli/flask-dropzone
$ cd flask-dropzone/examples
$ pip install -r requirements.txt
$ python basic/app.py
```
Then go to <http://127.0.0.1:5000> with your favourite browser.

Aside from the basic example, there are a couple of additional examples:

- examples/click-upload
- examples/complete-redirect
- examples/csrf
- examples/custom-options
- examples/in-form
- examples/large-file
- examples/parallel-upload
- examples/multiple-dropzone

## API Reference

<span id="page-14-3"></span><span id="page-14-0"></span>If you are looking for information on a specific function, class or method, this part of the documentation is for you.

## <span id="page-14-1"></span>**2.1 API Reference**

#### <span id="page-14-2"></span>**2.1.1 Dropzone Object in Template**

#### **class** flask\_dropzone.**\_Dropzone**

**static config**(*redirect\_url=None*, *custom\_init="*, *custom\_options="*, *nonce=None*, *id=None*, *\*\*kwargs*)

Initialize dropzone configuration.

Changed in version 1.5.4: Added id parameter.

New in version 1.4.4.

#### Parameters

- **redirect\_url** The URL to redirect when upload complete.
- **custom\_init** Custom javascript code in init: function() {}.
- **custom\_options** Custom javascript code in Dropzone.options. myDropzone = {}.
- **nonce** Pass a nonce value that is newhen embedding the JavaScript code into a Content Security Policy protected web page.
- **id** The id of the dropzone element, it must matches the id argument passed to dropzone.create() if provided.
- **\*\*kwargs** Mirror configuration variable, lowercase and without prefix. For example, DROPZONE\_UPLOAD\_MULTIPLE becomes upload\_multiple here.

<span id="page-15-0"></span>**static create**(*action="*, *csrf=False*, *action\_view="*, *id=None*, *\*\*kwargs*) Create a Dropzone form with given action.

Changed in version 1.4.2: Added csrf parameter to enable CSRF protect.

Changed in version 1.4.3: Added action parameter to replace action\_view, action\_view was deprecated now.

Changed in version 1.5.0: If DROPZONE IN FORM set to True, create  $\langle \text{div} \rangle$  instead of  $\langle \text{form} \rangle$ .

Changed in version 1.5.4: csrf was deprecated now.

Changed in version 1.5.4: Added id parameter.

#### Parameters

- **action** The action attribute in  $\leq$  form>, pass the url which handle uploads.
- **csrf** Enable CSRF protect or not, same with DROPZONE\_ENABLE\_CSRF, deprecated since 1.5.4.
- **action\_view** The view which handle the post data, deprecated since 1.4.2.
- **id** The id of the dropzone element, it must matches the id argument passed to dropzone.config() if provided.

#### **static load**(*js\_url="*, *css\_url="*, *version='5.2.0'*)

Load Dropzone resources with given version and init dropzone configuration.

Changed in version 1.4.3: Added js\_url and css\_url parameters to pass custom resource URL.

Changed in version 1.4.4: This method was deprecated due to inflexible. Now it's divided into three methods: 1. Use load\_css() to load css resources. 2. Use load\_js() to load js resources. 3. Use config() to configure Dropzone.

#### Parameters

- **js\_url** The JavaScript url for Dropzone.js.
- **css** url The CSS url for Dropzone.js.
- **version** The version of Dropzone.js.

#### **static load\_css**(*css\_url=None*, *version='5.2.0'*)

Load Dropzone's css resources with given version.

New in version 1.4.4.

#### Parameters

- **css** url The CSS url for Dropzone.js.
- **version** The version of Dropzone.js.

**static load\_js**(*js\_url=None*, *version='5.2.0'*) Load Dropzone's js resources with given version.

New in version 1.4.4.

#### Parameters

- **js\_url** The JS url for Dropzone.js.
- **version** The version of Dropzone.js.

```
static style(css)
```
Add css to dropzone.

Parameters **css** – style sheet code.

### <span id="page-16-1"></span><span id="page-16-0"></span>**2.1.2 Utils**

flask\_dropzone.utils.**get\_url**(*endpoint\_or\_url*, *\*\*kwargs*)

flask\_dropzone.utils.**random\_filename**(*old\_filename*)

# Changelog

# <span id="page-18-1"></span><span id="page-18-0"></span>**3.1 Changelog**

### **3.1.1 2.0.0**

released date: –

WARNING: New major upstream release (backwards incompatible!).

- Remove dropzone.load() method.
- Added more options to customize messages.
- Drop Python 2 support.

### **3.1.2 1.6.0**

released date: 2021/5/1

• Add a id parameter for dropzone.create() and dropzone.config() to support customize element id and putting multiple dropzones in one page.

### **3.1.3 1.5.4**

released date: 2019/8/4

• Fix CSRF protect bug when in form [\(#29\)](https://github.com/greyli/flask-dropzone/issues/29)

### **3.1.4 1.5.3**

released date: 2018/8/24

- Built-in resources behaviour will not based on FLASK\_ENV.
- Add support to pass configuration variable directly with dropzone.config(), see documentation for more details.

### **3.1.5 1.5.2**

released date: 2018/8/7

- Add a proper documentation.
- Fix KeyError Exception if ENV isn't defined.

### **3.1.6 1.5.1**

released date: 2018/7/21

- Change CDN provider to jsDelivr.
- Built-in resources will be used when FLASK\_ENV set to development.

### **3.1.7 1.5.0**

released date: 2018/7/20

- action in dropzone.create() can be URL or endpoint, action\_view was deprecated.
- Add support to upload all dropped files when specific button (name="upload") was clicked.
- Add configuration variable DROPZONE\_UPLOAD\_ON\_CLICK, DROPZONE\_UPLOAD\_ACTION, DROPZONE\_UPLOAD\_BTN\_ID.
- Add configuration variable DROPZONE\_IN\_FORM, DROPZONE\_UPLOAD\_ACTION to support create dropzone inside <form>.
- Add configuration variable DROPZONE\_TIMEOUT.
- Add custom\_init and custom\_options parameters in dropzone.config() to support pass custom JavaScript.

### **3.1.8 1.4.6**

released date: 2018/6/8

• Change built-in resource's url path to dropzone/static/... to prevent conflict with user's static path.

### **3.1.9 1.4.4**

released date: 2018/5/28

- dropzone.load() method was deprecated due to inflexible. Now it's divided into three methods: \* Use load\_css() to load css resources. \* Use load\_js() to load js resources. \* Use config() to configure Dropzone. \* Besides, we recommend user to manage the resouces manually.
- Add basic unit tests.

### **3.1.10 1.4.3**

released date: 2018/3/23

- Add support to use custom resources with  $js\_url$  and  $\text{cs\_url}$  param in load().
- Fix built-in static bug [\(#11\)](https://github.com/greyli/flask-dropzone/issues/11).
- Use package instead of module.

### **3.1.11 1.4.2**

released date: 2018/2/17

- Add support to integrate with CSRFProtect (enabled via DROPZONE\_ENABLE\_CSRF or csrf flag in dropzone.create()).
- Fix bug: False in JavaScript.
- Bump built-in resource's version to 5.2.0
- Add action argument in dropzone.create(). For example, dropzone. create(action=url\_for('upload')).

### **3.1.12 1.4.1**

- New configuration options: DROPZONE\_UPLOAD\_MULTIPLE, DROPZONE\_PARALLEL\_UPLOADS, DROPZONE\_REDIRECT\_VIEW.
- Fix local static files bug.
- Add support for automatic redirection when upload was conmplete.

### **3.1.13 1.4**

WARNING: New major upstream release (backwards incompatible!).

- Method include\_dropzone() rename to load().
- Add a create () method to create dropzone form.
- Add a style() method to add style to upload area.
- Use action\_view argument (in create()) to set action url.
- Dropzonejs version increase to 5.1.1.
- PEP8 and bug fix.

### **3.1.14 1.3**

• Documentation fix.

### **3.1.15 1.2**

- Upload address fix.
- Delete useless code.

### **3.1.16 1.1**

- Add more configuration options.
- Support local resource serve.
- Add basic documentation.

## **3.1.17 1.0**

• Init release.

Development

<span id="page-22-0"></span>We welcome all kinds of contributions. You can run test like this:

\$ python setup.py test

# Authors

<span id="page-24-0"></span>Maintainer: [Grey Li](http://greyli.com)

See also the list of [contributors](https://github.com/greyli/flask-dropzone/contributors) who participated in this project.

License

<span id="page-26-0"></span>This project is licensed under the MIT License (see the LICENSE file for details).

Python Module Index

<span id="page-28-0"></span>f

flask\_dropzone, [11](#page-14-2) flask\_dropzone.utils, [13](#page-16-0)

# Index

## <span id="page-30-0"></span>Symbols

[11](#page-14-3)

\_Dropzone (*class in flask\_dropzone*), [11](#page-14-3)

# $\mathsf{C}$

config() (*flask\_dropzone.\_Dropzone static method*), [11](#page-14-3) create() (*flask\_dropzone.\_Dropzone static method*),

# F

flask\_dropzone (*module*), [11](#page-14-3) flask\_dropzone.utils (*module*), [13](#page-16-1)

# G

get\_url() (*in module flask\_dropzone.utils*), [13](#page-16-1)

# L

load() (*flask\_dropzone.\_Dropzone static method*), [12](#page-15-0) load\_css() (*flask\_dropzone.\_Dropzone static method*), [12](#page-15-0) load\_js() (*flask\_dropzone.\_Dropzone static method*), [12](#page-15-0)

# R

random\_filename() (*in module flask\_dropzone.utils*), [13](#page-16-1)

# S

style() (*flask\_dropzone.\_Dropzone static method*), [12](#page-15-0)